**Remove Windows 10, 8 And 8.1 Built-In Apps Using PowerShell Crack**

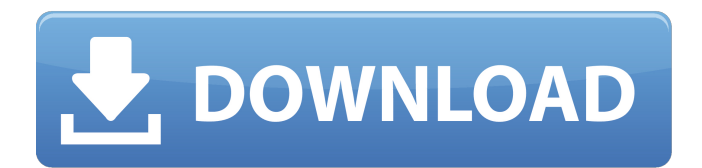

# **Remove Windows 10, 8 And 8.1 Built-In Apps Using PowerShell Crack+ [Mac/Win]**

Remove built-in apps that come with Windows 10, 8 or 8.1. The ISO installation files for Windows 10, 8, and 8.1 come with a predefined configuration and a set of built-in apps that are deployed together with the operating system. However, it's highly probable that you don't need all the Windows Store applications embedded into the disk image. Removing all or some of them is possible using a simple script included in the Remove Windows 10,.1 Built-In Apps Using PowerShell package. The script is designed to help power users get rid of all or selected apps that come preinstalled with Windows and create a customized copy of the WIM image (included in the ISO setup file) that can be deployed on any machine afterward using a dedicated solution. Before starting, keep in mind that this script cannot be used with an ISO file. Instead, you must take the time to extract the ISO image with a dedicated solution (e.g. WinRAR) to a location on your PC and navigate to the "sources" folder, where the install.wim file should be located. This is the WIM image that should be used with the Powershell script. The WIM image is mounted automatically when launching the script. The latter can be started using just the path of the WIM image as a parameter (".\removeapps.ps1 -pathtowim.\install.wim"), which instructs it to automatically delete all the built-in apps in the image file. If you want more control, you can use "-selectapps \$true", which configures the script to prompt you for confirmation before deleting a Store app. No matter your choice, the Windows image is dismounted at the end, and the temporary files are removed. The new customized WIM image is then ready for use. . $\gamma$  -pathtowim.\install.wim | Import-Module (fus.psm1) Remove Built-In Apps for Windows 10, 8 and 8.1 Description: The ISO installation files for Windows 10, 8, and 8.1 come with a predefined configuration and a set of built-in apps that are deployed together with the operating system. However, it's highly probable that you don't need all the Windows Store applications embedded into the disk image. Removing all or some of them is possible using a simple script included in the

#### **Remove Windows 10, 8 And 8.1 Built-In Apps Using PowerShell For Windows**

---------------------------------- [Windows 10, 8 & 8.1] - Remove Apps from ISO installation files using PowerShell Install.wim is a special image file that includes all the Win10/8/8.1 installed apps (including all the Win32 and all the UWP apps, Office etc) in your Windows 10/8/8.1 ISO installation. If you don't want any of these apps, you can extract Install.wim and open it in any Windows image editor (ms.exe) and remove/hide/hideapp the apps you don't want from the ISO. E.g. To hide and remove Desktop Apps from Win10/8/8.1 ISOs: 1. Download the script in this post - 2. Extract the "removeapps.ps1" to a location on your computer: PS C:\> C:\\removeapps.ps1 -pathtowim c:\install.wim 3. Run the script as follows: PS C:\>.\removeapps.ps1 -selectapps \$true 4. Select the apps you want to keep then click "OK": C:\>.\removeapps.ps1 -selectapps 3550  $C:\>$ .\removeapps.ps1 -selectapps 2630 C:\ $\>$ .\removeapps.ps1 -selectapps 2848 The script includes all the built-in apps on the iso and prompts you to select the apps you want to keep. If you select more than one app, only the first choice will be used and the rest will be removed. Note: It won't ask you for confirmation to delete more than one app at a time. The reason is that if you select too many apps and click "Ok", the apps will be deleted without asking for confirmation. So please be careful when typing the app names to keep on the safe side. Remove apps from Windows 10 64 bit installation files using Windows Explorer The same procedure applies to other versions of Windows. However, I didn't test the script on Windows 8.1 as the same script is available for Windows 8. I decided to publish it here because it might be helpful for people who don't 09e8f5149f

# **Remove Windows 10, 8 And 8.1 Built-In Apps Using PowerShell Registration Code [32|64bit] [Updated-2022]**

Remove Windows 10, 8 and 8.1 Built-In Apps Using PowerShell Remove Windows 10, 8 and 8.1 Built-In Apps Using PowerShell Video Tutorial Remove Windows 10, 8 and 8.1 Built-In Apps Using PowerShell Script Remove Windows 10, 8 and 8.1 Built-In Apps Using PowerShell Script – Part 2 Remove Windows 10, 8 and 8.1 Built-In Apps Using PowerShell Script – Part 3 Remove Windows 10, 8 and 8.1 Built-In Apps Using PowerShell Script – Part 4 Remove Windows 10, 8 and 8.1 Built-In Apps Using PowerShell – Part 1

### **What's New in the Remove Windows 10, 8 And 8.1 Built-In Apps Using PowerShell?**

============================ | This script can be used to get rid of all or some of the Windows Store applications that are packaged together with the Windows 10, 8, and 8.1 ISO images. | It is based on the PowerShell script that can be downloaded from the following link: | | It allows you to remove all or selected built-in apps from the available set. The script supports all Windows 10 editions. When using the -selectapps switch, it will prompt you for permission to delete the selected app and, if needed, to overwrite its current working directory. | Extra functionalities can be added by making changes to the script (e.g. tests for a specific OS version). | Once the script is launched, it performs the actions that are defined to operate on a specific ISO image, which may be copied to a specific folder to be used in a virtual machine, UEFI/BIOS settings, etc. | The script is designed to be used in a Windows batch file or a PowerShell script. In the following example, two types of examples are presented, using PowerShell and batch file, respectively. |=============================================== --<br>================================== | PowerShell Example |=== ==========================================================================================  $=$  $=$  $=$  $=$  $=$  $|$  \$InstallPath = "C:\install.wim" # path of the Windows 10 ISO image  $|$  \$RemoveApps = "C:\removeapps.ps1" # path to the Remove Windows 10, Built-In Apps Using PowerShell script. | \$SelectApps = "C:\removeapps.txt" # path to the apps to be removed |  $\partial$  \temp\removeapps.txt" # path to the file that will contain the information about the removed apps |=============================================================================== =============================== | Batch File Example |===========================================  $=$  $=$  $=$  $=$  $=$  $=$  $|$  \$InstallPath = "C:\install.wim" # path of the Windows 10 ISO image | \$RemoveApps = "C:\removeapps.ps1" # path to the Remove Windows 10, Built-In Apps Using Powershell script. | \$SelectApps = "C:\removeapps.txt" # path to the apps to be removed |====================== ======================================================================================== | Example 1: Remove all Windows Store applications from a given Windows 10 image |============================= ================================================================================= |

\$pathtowim =

# **System Requirements For Remove Windows 10, 8 And 8.1 Built-In Apps Using PowerShell:**

OS: Windows 10 64-bit (or later) Processor: 2.8 GHz Memory: 6 GB RAM Storage: 2 GB available space Graphics: Intel HD Graphics 6th Generation (Broadwell) or better, AMD Radeon RX 560 or better DirectX: Version 11 Network: Broadband Internet connection, download link provided Additional Requirements: Is this compatible with my iPad? No, this app is designed to play on a computer and not an iPad or iPhone. Mac users: Can I

Related links:

[https://www.weactgreen.com/upload/files/2022/06/gujq7LFu7IjzuEcRltbE\\_07\\_caa4d723a998853f6e5014358bccb5a0\\_file.pdf](https://www.weactgreen.com/upload/files/2022/06/gujq7LFu7IjzuEcRltbE_07_caa4d723a998853f6e5014358bccb5a0_file.pdf) [https://mevoydecasa.es/wp-content/uploads/2022/06/Username\\_And\\_Password\\_Generator\\_3264bit.pdf](https://mevoydecasa.es/wp-content/uploads/2022/06/Username_And_Password_Generator_3264bit.pdf) <http://hajjumrahconsultant.com/portable-se-screensavers-4-2-0-crack-with-license-key-download-win-mac/> <https://bkufnershda.wixsite.com/setabanpga/post/password-generator-crack-with-keygen-free> [https://igbochat.com/upload/files/2022/06/kRAAZytPGZuejWpCZMKn\\_07\\_a8dcef144035282036ba0d5aa93a3132\\_file.pdf](https://igbochat.com/upload/files/2022/06/kRAAZytPGZuejWpCZMKn_07_a8dcef144035282036ba0d5aa93a3132_file.pdf) <https://muehlenbar.de/qmusicv4-registration-code-download-pc-windows/> <https://evol.ai/dgex/index.php/advert/stellar-converter-for-olm-crack-win-mac/> <https://coopergoody.com/privacy-policy/27353/> [https://www.gift4kids.org/wp-content/uploads/2022/06/SSi\\_Gate\\_License\\_Keygen\\_PCWindows.pdf](https://www.gift4kids.org/wp-content/uploads/2022/06/SSi_Gate_License_Keygen_PCWindows.pdf) [https://sunuline.com/upload/files/2022/06/h8nn53S8VQc7idGZ6i1j\\_07\\_a8dcef144035282036ba0d5aa93a3132\\_file.pdf](https://sunuline.com/upload/files/2022/06/h8nn53S8VQc7idGZ6i1j_07_a8dcef144035282036ba0d5aa93a3132_file.pdf) <https://forensic-jobs.com/wp-content/uploads/2022/06/penlche.pdf> <https://travelingkitty.com/notation-musician-crack-license-key-download/> <http://festivaldelamor.org/?p=5024791> <http://www.tradingbytheriver.com/wp-content/uploads/2022/06/maridarn.pdf> <https://serv.biokic.asu.edu/ecdysis/checklists/checklist.php?clid=4901> [https://dd-school.com/wp-content/uploads/2022/06/kiss\\_myimage\\_latest2022.pdf](https://dd-school.com/wp-content/uploads/2022/06/kiss_myimage_latest2022.pdf)

[http://saddlebrand.com/wp-content/uploads/2022/06/Duplicate\\_Email\\_Remover.pdf](http://saddlebrand.com/wp-content/uploads/2022/06/Duplicate_Email_Remover.pdf)

<http://clubonlineusacasino.com/noiseware-standard-edition-crack-download-mac-win/>

<https://midwestherbaria.org/portal/checklists/checklist.php?clid=69974>